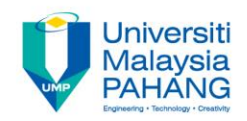

## **Programming For Engineers**

# **Controlling a Light Emitting Diode (LED) Using Arduino UNO**

**by Wan Azhar Wan Yusoff<sup>1</sup> , Ahmad Fakhri Ab. Nasir<sup>2</sup> Faculty of Manufacturing Engineering wazhar@ump.edu.my<sup>1</sup> , afakhri@ump.edu.my<sup>2</sup>**

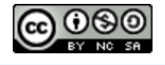

PFE – Controlling a Light Emitting Diode (LED) Using Arduino UNO by Wan Azhar Wan Yusoff and Ahmad Fakhri Ab. Nasir

**Communitising Technology** 

### Chapter's Information

- Purpose
	- The purpose of this writing is to guide students to control a LED using ADUINO UNO.
- Required materials

We require the following materials in order to perform this project:

- a) ARDUINO UNO board
- b) ARDUINO USB to PC cable
- c) A LED
- d) Prototype breadboard
- e) Necessary jumper cable

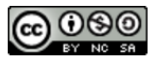

### Project Background

• Below are the pin description of the LED.

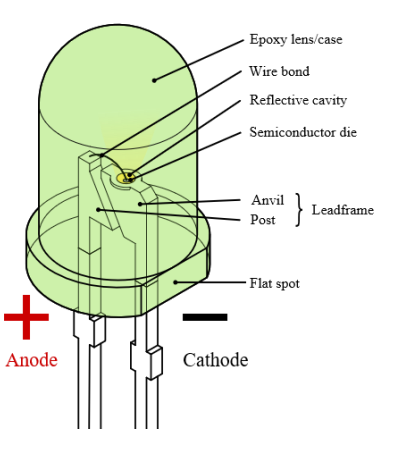

https://upload.wikimedia.org/wikipedia/commons/ f/f9/LED%2C\_5mm%2C\_green\_%28en%29.svg

- Here are what the pins are for:
	- a. Pin anode is with long lead. This pin is the voltage output. We connect this pin to ARDUINO digital.
	- b. Pin cathode is with short lead and flat side. This pin is a ground pin.

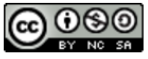

### Step-by-step Actions

(1) Create Electrical Connection. Here, we use Digital Pin 13 to send the output signal.

### (2) We write program to turn on-off LED.

```
int pinLED = 13;
void setup() {
    pinMode(pinLED,OUTPUT);
    Serial.begin(9600);
}
void loop() {
    digitalWrite(pinLED,HIGH);
    delay(1000);
    digitalWrite(pinLED,LOW);
    delay(1000); \}
```
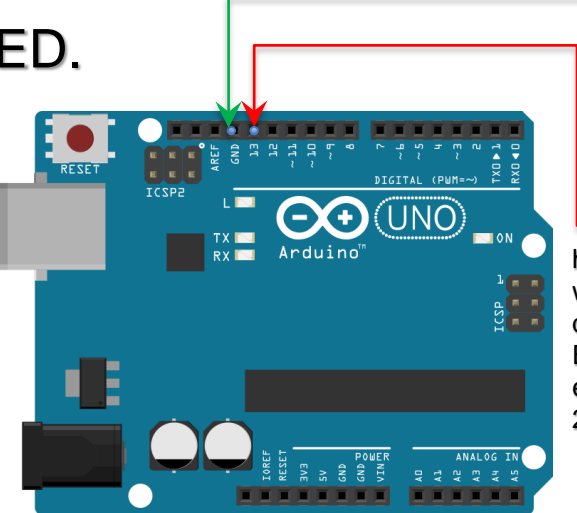

https://https://upload. wikimedia.org/wikipe dia/commons/6/6d/L ED%2C\_5mm%2C\_r ed\_%28unlabelled% 2C\_full%29.svg

#### fritzing

https://upload.wikimedia.org/wikipedia/commons/ f/f1/Blik%C3%A1n%C3%AD\_vestav%C4%9Bno u\_LED\_diodou\_zapojen%C3%AD.png

#### (3) Upload the code to ARDUINO program.

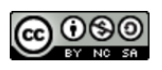

### **Exploration**

- Why don't we perform the followings?
	- i. Make the LED blinking slower/faster.
	- ii. Use more LED. Make both LED blinking but in different timing delay. For example, one LED is on, and other LED is off. This process working continuously.

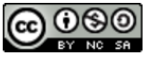

### **Reflections**

- We have learn how to:
	- Program and download program using ARDUINO UNO.
	- Use digital pin to read logic status.
	- Use LED.
	- Program the ARDUINO to make LED blinking.

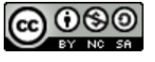